Anopryan

# **Поваренная книга митрилоюзера**

книга-игра

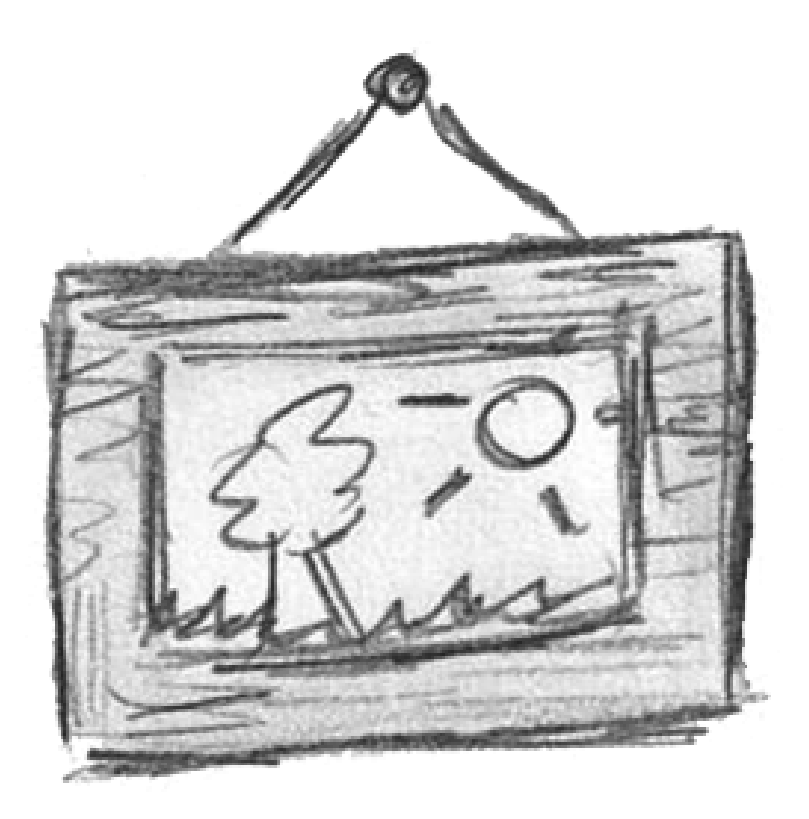

*Версия текста: 9 КвестБук: книги-игры и сторигеймы* <https://quest-book.ru>

### Лист персонажа

Начальные значения параметров:

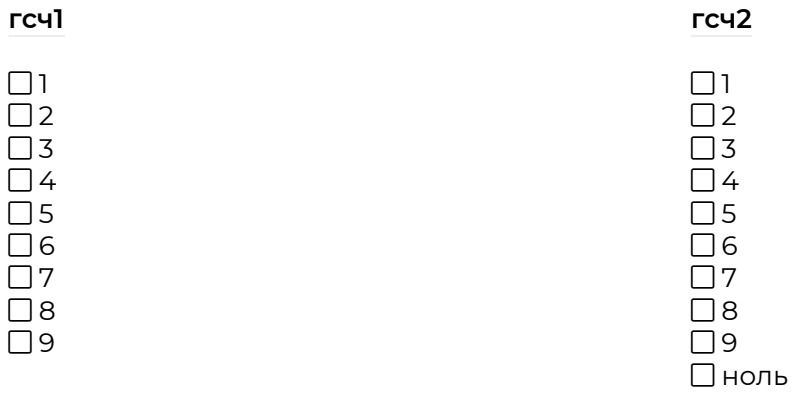

### гсч3

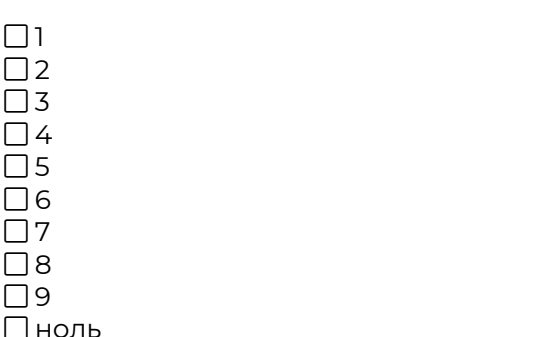

### Ресурсы

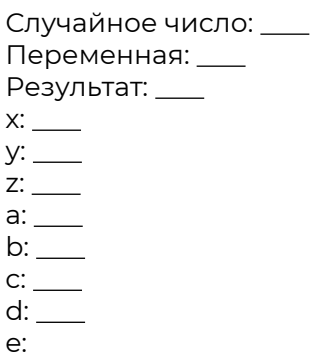

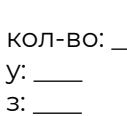

 $\pmb{\mathsf{x}}$ 

Слова

□й1<br>□й2

□ й3<br>□ й3<br>□ й4

<span id="page-2-2"></span>В этом туториале содержатся рекомендации и описания решений для часто встречающихся вопросов по использованию возможностей митрила. У тебя есть вопрос, но ты не нашел на него здесь ответ? Тогда напиши его в комментариях и я обязательно добавлю сюда его решение!

Настоятельно рекомендую отключить анимацию параграфов перед использованием.

- **Для начинающих** (**[47](#page-18-0)**)
- **Для продвинутых** (**[22](#page-10-0)**)
- **Для совершенствующихся** (**[25](#page-10-1)**)
- **Архив** (**[46](#page-18-1)**)
- **Выход** (**[53](#page-20-0)**)

## <span id="page-2-1"></span>**2**

Текст. [color=silver]**Цветной**[/color] текст.

**Назад** — (**[18](#page-7-0)**)

### <span id="page-2-0"></span>**3**

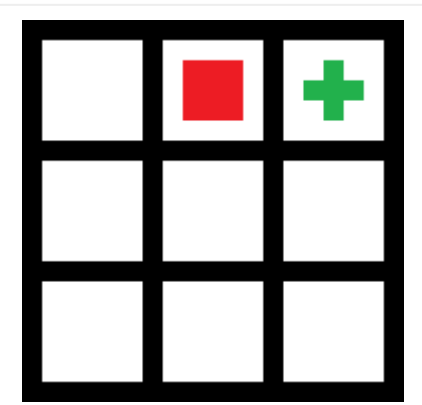

Дойди до зеленого крестика.

- **Идти вправо** (**[16](#page-7-1)**)
- **Идти влево** (**[45](#page-18-2)**)
- **Идти вниз** (**[5](#page-3-0)**)

<span id="page-3-1"></span>Текст. [color=purple]**Цветной**[/color] текст.

**Назад** — (**[18](#page-7-0)**)

<span id="page-3-0"></span>**5**

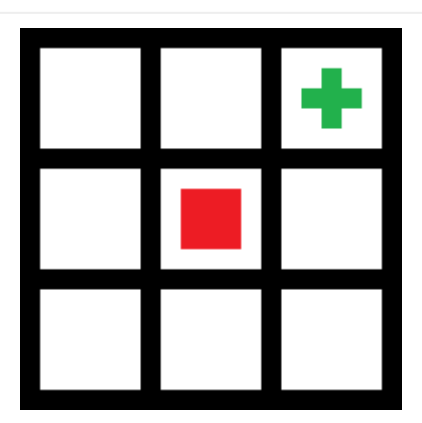

Дойди до зеленого крестика.

**Идти вверх** — (**[3](#page-2-0)**)

**Идти вправо** — (**[21](#page-9-0)**)

**Идти влево** — (**[9](#page-5-0)**)

**Идти вниз** — (**[43](#page-16-0)**)

### <span id="page-3-2"></span>**6**

#### **Добавление времени суток**

Время суток немного необычный ресурс, поэтому он требует нестандартного подхода.

Лучше всего будет разбить день на четыре ключевых слова (утро, день, вечер, ночь), а время на 6 часов (на 12, если нужны получасовые промежутки). Где это нужно?

Это нужно в сторигеймах с открытыми мирами, где опасность тех или иных локаций может зависеть от времени суток.

**Назад** — (**[22](#page-10-0)**)

### <span id="page-4-1"></span>**Работа с числовыми значениями**

Только что ты видел пример использования п1.1 и п1.2

У нас есть переменная Х и она равна нулю. Дабы "активировать" переход "х=0" достаточно создать проверку на вкладке "Доступно если у игрока НЕ имеются" - ресурс х=1. И при добавлении 1 к Х этот переход уступит место переходу "х=1", который "активируется" уже двумя условиями:

Доступно если у игрока имеется *ресурс* х=1

Доступно если у игрока не имеется *ресурс* х=2

Дальше по аналогии. Где это нужно? В выводе рангов, проверках отношений к ГГ, магазинах и т.п.

**Назад** — (**[8](#page-4-0)**)

## <span id="page-4-0"></span>**8**

**7**

#### [color=navy]**Работа с числовыми значениями**[/color]

Ты сможешь узнать как это работает, когда х будет равен пяти.

```
 Если отсутствует 1 «х/кол-во»: х=0 — (8)
 Если в наличии 1 «х/кол-во», но отсутствует 2 «х/кол-во»: х=1 — (8)
 Если в наличии 2 «х/кол-во», но отсутствует 3 «х/кол-во»: х=2 — (8)
 Если в наличии 3 «х/кол-во», но отсутствует 4 «х/кол-во»: х=3 — (8)
 Если в наличии 4 «х/кол-во», но отсутствует 5 «х/кол-во»: х=4 — (8)
 Если в наличии 5 «х/кол-во»: х=5 — (8)
 Если отсутствует 5 «х/кол-во»: Добавить 1,  «кол-во» +1 — (8)
 Если в наличии 5 «х/кол-во»: Как это работает?,  «кол-во» = 0 — (7)
\bigcirc Назад, \mathscr{P} «кол-во» = 0 — 47)
```
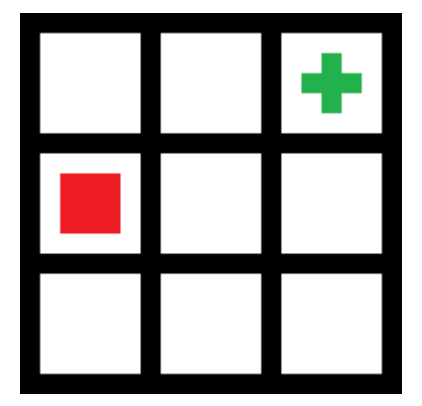

<span id="page-5-0"></span>Дойди до зеленого крестика.

**Идти вверх** — (**[45](#page-18-2)**)

**Идти вправо** — (**[5](#page-3-0)**)

**Идти вниз** — (**[35](#page-14-0)**)

# <span id="page-5-2"></span>**10**

Примеры всех переходов

- **Без цвета** (**[50](#page-19-0)**)
- **Синий** (**[50](#page-19-0)**)
- **Зеленый** (**[50](#page-19-0)**)
- **Красный** (**[50](#page-19-0)**)
- **Оранжевый** (**[50](#page-19-0)**)
- **Белый** (**[50](#page-19-0)**)

**Серый** — (**[50](#page-19-0)**)

# <span id="page-5-1"></span>**11**

Текст. [color=olive]**Цветной**[/color] текст.

**Назад** — (**[18](#page-7-0)**)

### <span id="page-6-0"></span>**Работа с динамичными картами**

Это был анимированный пример простой динамической карты.

Такая карта необязательно должна состоять из квадратиков или шестиугольников, она может быть и абстрактной. Всегда рисуй схему такой "абстрактной" карты и цепляй уникальное ключевое слово к каждой локации. Зачем? Читай дальше и узнаешь=)

И да, НИКОГДА не создавай в митриле карту с использованием двухмерных координат. Не спрашивай меня почему, просто не делай этого, ок?

**Ок, не буду** — (**[22](#page-10-0)**)

## <span id="page-6-1"></span>**13**

Текст. [color=maroon]**Цветной**[/color] текст.

**Назад** — (**[18](#page-7-0)**)

### <span id="page-6-3"></span>**14**

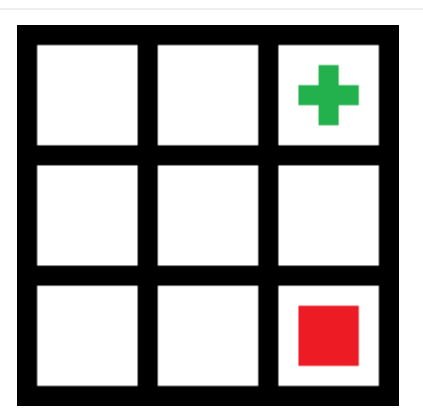

Дойди до зеленого крестика.

**Идти вверх** — (**[21](#page-9-0)**)

**Идти влево** — (**[43](#page-16-0)**)

## <span id="page-6-2"></span>**15**

Текст. [color=blue]**Цветной**[/color] текст.

**Назад** — (**[18](#page-7-0)**)

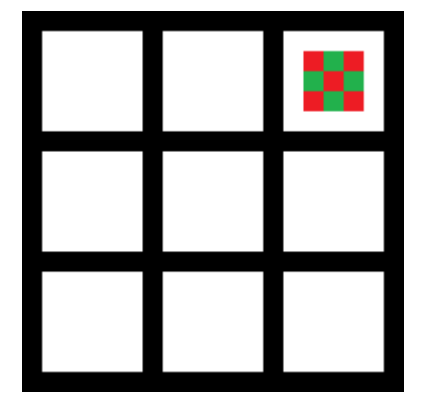

<span id="page-7-1"></span>Поздравляю, теперь ты можешь узнать как это работает или выйти.

- **Идти влево** (**[3](#page-2-0)**)
- **Идти вниз** (**[21](#page-9-0)**)
- **Как это работает?** (**[12](#page-6-0)**)
- **Назад** (**[22](#page-10-0)**)

# <span id="page-7-2"></span>**17**

Текст. [color=green]**Цветной**[/color] текст.

**Назад** — (**[18](#page-7-0)**)

# <span id="page-7-0"></span>**18**

Текст. **Обычный** текст.

- **gray** (**[38](#page-15-0)**)
- **maroon** (**[13](#page-6-1)**)
- $\bigcirc$  olive  $(11)$  $(11)$  $(11)$
- **white** (**[39](#page-15-1)**)
- $\bigcirc$  red ([24](#page-10-2))
- $\bigcirc$  yellow  $(41)$  $(41)$  $(41)$
- **black** (**[36](#page-14-1)**)
- **teal** (**[20](#page-9-1)**)
- **fuchsia** (**[42](#page-16-1)**)
- $\bigcirc$  blue ([15](#page-6-2))
- $\bigcirc$  purple ([4](#page-3-1))
- **green** (**[17](#page-7-2)**)

 $\bigcirc$  lime  $-$  (58)  $\bigcirc$  aqua — (29)  $\bigcirc$  silver — (2)  $\bigcirc$  navy — (26)  $\bigcirc$  Назад — (57)

## 19

### Процедурная генерация ландшафта

<span id="page-8-0"></span>В данной статье речь пойдет о создании карты 100\*100 с поддержкой обработки не только данных ландшафта, но и, например, городских районов и т.д., и т.п.

[х; у ] Пример координат "ячеек" (далее чанков) карты:

[00;03] [.....; .....] [98;99] [99;99]  $[00;02]$   $[02;10]$   $[....;....]$   $[99;98]$  $[00;01]$   $[01;10]$   $[02;00]$   $[....;.....]$ [00:00] [01:00] [02:00] [03:00]

Информацию о координатах объектов мы будем хранить в ресурсах: 1 ресурс - данные 1 объекта. Хорошей практикой будет создание соответствующих групп ресурсов под те или иные группы объектов.

[color=white].[/color]

### Условные обозначения:

Х - текущая позиция игрока на оси Х (0-99)

Ү - текущая позиция игрока на оси Ү (0-99)

АА - значение х в крайнем нижнем левом чанке объекта (0-98)

ВВ - значение х в крайнем правом верхнем чанке объекта (1-99)

СС - значение у в крайнем нижнем левом чанке объекта (0-98)

DD - значение у крайнем правом верхнем чанке объекта (1-99)

**МОD - модификатор области** 

[color=white].[/color]

### Алгоритм обработки данных:

 $AABBCCDD/1000000 = AA$ 

 $AABBCCDD/10000 - AA*100 = BB$ 

AABBCCDD/100 - AA\*10000 - BB\*100 = CC

AABBCCDD - AA\*1000000 - BB\*10000 - CC\*100 = DD

#### ЕСЛИ все следующие условия верны:

 $AA-X=0$ 

 $X-RB=0$ 

 $CC-Y=0$ 

 $Y-DD=0$ 

TO:

MOD=MOD+1

[color=white].[/color]

Этот алгоритм необходимо реализовать в формуле для каждого из объектов, заменяя AABBCCDD и опционально MOD для разных групп объектов. Также необходимо создать общую формулу, которая будет последовательно запускать вышеупомянутые формулы.

### [color=white].[/color]

### **Что с этим делать и как обрабатывать модификаторы областей? Да как угодно!**

Допустим, у нас есть несколько объектов «Лес», «Вода» и «Горы». В местах, где такие объекты не пересекаются с другими, будет определенный тип местности: лес, река и горы, соответственно. Если 2 леса пересекутся, то в месте их пересечения модификатор области «Лес» будет равен 2 и его можно обрабатывать уже как густой лес или, например, пересечение леса и воды может быть болотом. Т.е. таким образом каждый чанк будет содержать некоторое количество тех или иных модификаторов областей, которые можно обрабатывать, создавая довольно разнообразный ландшафт.

**Назад** — (**[25](#page-10-1)**)

# <span id="page-9-1"></span>**20**

Текст. [color=teal]**Цветной**[/color] текст.

**Назад** — (**[18](#page-7-0)**)

## <span id="page-9-0"></span>**21**

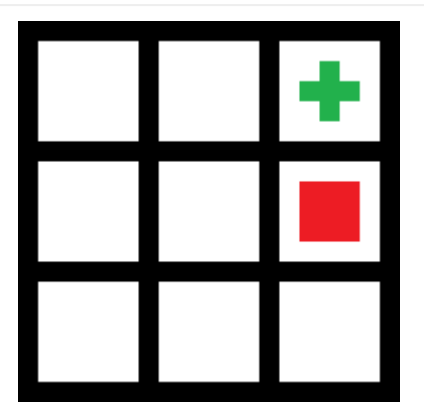

Дойди до зеленого крестика.

**Идти вверх** — (**[16](#page-7-1)**)

**Идти влево** — (**[5](#page-3-0)**)

**Идти вниз** — (**[14](#page-6-3)**)

<span id="page-10-0"></span>Выбери раздел.

```
 Работа с динамичными картами — (35)
```
**Добавление времени суток** — (**[6](#page-3-2)**)

**Генерация первых/случайных событий** — (**[51](#page-20-1)**)

**Создание многоразовых чекпоинтов** — (**[32](#page-13-0)**)

**Создание блуждающего инвентаря** — (**[52](#page-20-2)**)

**Назад** — (**[1](#page-2-2)**)

## <span id="page-10-3"></span>**23**

#### **Использование "если не" систем в переходах**

===============

**[color=aqua]ВНИМАНИЕ![/color]** Данная статья лишена всякого смысла и сохранена исключительно как часть истории этого движка: она помогла исправить баг. Честь ей и хвала!

===============

Это самое простое, что тебе следует освоить.

У героя есть три предмета: А, Б и В.

-**ЕСЛИ** герой умирает, когда теряет *ЛЮБОЙ* из этих предметов, на вкладке "Доступно если у игрока НЕ имеются" используй режим проверки "ВСЕ".

-**ЕСЛИ** герой умирает, когда теряет *ВСЕ* эти предметы, на вкладке "Доступно если у игрока НЕ имеются" используй режим проверки "ЛЮБОЕ ИЗ".

Это первый подводный камень митрила, если честно, сам не знаю почему.

**Назад** — (**[46](#page-18-1)**)

## <span id="page-10-2"></span>**24**

Текст. [color=red]**Цветной**[/color] текст.

**Назад** — (**[18](#page-7-0)**)

## <span id="page-10-1"></span>**25**

Выбери раздел.

**Кастомизация оформления стори** — (**[50](#page-19-0)**)

 **Процедурная генерация ландшафта** — (**[19](#page-8-0)**) **Мультиплеер** — (**[55](#page-21-0)**) **Создание ИИ для стратегий** — (**[31](#page-12-1)**) **Назад** — (**[1](#page-2-2)**)

### <span id="page-11-0"></span>**26**

Текст. [color=navy]**Цветной**[/color] текст.

**Назад** — (**[18](#page-7-0)**)

# <span id="page-11-1"></span>**27**

[color=navy]**Сложные формулы для продвинутых механик**[/color]

 $\bigcirc X = 1, \mathcal{D} \times \mathbb{R} \times \mathbb{R} = 1 - (27)$  $\bigcirc X = 1, \mathcal{D} \times \mathbb{R} \times \mathbb{R} = 1 - (27)$  $\bigcirc X = 1, \mathcal{D} \times \mathbb{R} \times \mathbb{R} = 1 - (27)$  $\bigcirc$  **X = --X**,  $\mathscr{D}$  «x» +-1 — ([27](#page-11-1))  $\bigcirc$  **X** = ++**X**,  $\mathscr{P}$  «x» +1 - ([27](#page-11-1))  $\bigcap Y = -Y, \mathcal{D} \ll v \gg +-1$  — ([27](#page-11-1))  $QY = ++Y, \mathcal{D} \ll y \gg +1$  — ([27](#page-11-1))  $Q$ **z** = --**z**,  $\mathscr{P}$  «z» +-1 - ([27](#page-11-1))  $Q$ **z** = ++**z**,  $\mathscr{Q}$  «z» +1 - ([27](#page-11-1))

 $\bigcirc X = ((X + Y)^*(X + Z) \wedge 2) \wedge 4$ ,  $\mathscr{D}$  добавить к «a» количество «x», добавить к «a» количество «у», добавить к «b» количество «х», добавить к «b» количество «z», умножить «b» на «b», умножить «a» на «b», умножить «a» на «a», умножить «a» на «а», приравнять «x» к «a», «a» = 0, «b» = 0  $-$  ([27](#page-11-1))

 $\bigcirc$  Назад,  $\mathscr{P}$  «x» = 0, «y» = 0, «z» = 0 — ([47](#page-18-0))

# <span id="page-11-2"></span>**28**

[color=navy]**Простейшие математические операции в Митриле**[/color]

 $\bigcap$ **X** = 1,  $\mathcal{D}$  «x» = 1 — ([27](#page-11-1))  $\bigcirc$  **X = --X**,  $\mathscr{D}$  «x» +-1 — ([28](#page-11-2))  $\bigcap$ **X** = ++**X**,  $\mathcal{Q}$  «x» +1 — (**[28](#page-11-2)**)  $Q$  **Y** = --Y,  $\mathscr{P}$  «y» +-1 - ([28](#page-11-2))  $QY = ++Y,$   $\mathscr{D}$  «y»  $+1 - (28)$  $+1 - (28)$  $+1 - (28)$ **X = X + Y**, добавить к «х» количество «у» — (**[28](#page-11-2)**)

**OX = X - Y (Работает ТОЛЬКО при положительном X)**, Отнять от «х» количество «у» — (**[28](#page-11-2)**)

 **X = X \* Y**, умножить «х» на «у» — (**[28](#page-11-2)**) **X = X^2**, умножить «х» на «х» — (**[28](#page-11-2)**) **X = X / Y**, разделить «х» на «у» — (**[28](#page-11-2)**) **X = Y**, приравнять «х» к «у» — (**[28](#page-11-2)**)

**OX = X + случайное число из промежутка [0 ; Y]**, **Д** добавить к «х» случайное число от 1 до «у» — (**[28](#page-11-2)**)

 $\bigcirc$  Назад,  $\mathscr{P}$  «x» = 0, «y» = 0 — ([47](#page-18-0))

## <span id="page-12-0"></span>**29**

Текст. [color=aqua]**Цветной**[/color] текст.

**Назад** — (**[18](#page-7-0)**)

# <span id="page-12-2"></span>**30**

#### **Отступы между абзацами**

Если ты хочешь узнать, как сделать такой абзац, нажми на кнопку снизу.

[color=white]**Цветной**[/color]

Его можно использовать, например, чтобы создать пустой первый параграф.

**Волшебная кнопка** — (**[49](#page-19-1)**)

**Назад** — (**[50](#page-19-0)**)

## **31**

#### **Создание ИИ для стратегий**

<span id="page-12-1"></span>В первую очередь вам необходимо создать взаимодействие игрока с игрой по принципу «Камень-ножницы-бумага». Отмечайте тип действия игрока. Ничто не мешает вам сделать 5 видов атак-камней, 3 вида защиты-ножниц и 7 видов маневров-бумаг. Должен быть шанс выпадения 100% «правильного» ответа на ход игрока. Например, для легкой сложности это может быть 1/5, для средней - 2/5, а для сложной – 3/5. В противном случае ответное действие должно быть случайным. Еще я настоятельно рекомендую более трудновыполнимые действия делать менее восприимчивыми к данной системе, что сделает их особенно полезными на высокой сложности.

**Назад** — (**[25](#page-10-1)**)

#### <span id="page-13-0"></span>Создание многоразовых чекпоинтов

Есть два способа их создания:

-Механический - если сторигейм построен на механике первого уровня сложности. Реализуется созданием ключевых\_слов-чекпоинтов, на основе которых определяется параграф, куда после смерти откатится игрок.

-Ручной - собрать поочередный доступ ко всем (пяти) чекпоинтам в одном месте (например, храме или таверне) и дать игроку возможность опционально использовать эту точку сохранения.

 $\bigcirc$  Назад — (22)

### 33

### Использование гифок

<span id="page-13-2"></span>В данный момент гифки можно использовать на титульной странице сторигейма (пример), в достижениях (пример) или параграфах стори.

Гифки в параграфах можно использовать как псевдо мини-игры в духе флэшэк нулевых, чтобы скрыть чистый рандом. Например, "Попади в цель" или "Проверь свою силу".

 $\bigcirc$  Назад — (50)

# <span id="page-13-1"></span>34

#### Сложение

Ты сможешь узнать как это работает, когда z будет равен шести. z=x+y

```
О Если отсутствует 1 «х/з»: z=0 - (34)
О Если в наличии 1 «x/з», но отсутствует 2 «x/з»: z=1-(34)О Если в наличии 2 «x/з», но отсутствует 3 «x/з»: z=2-(34)О Если в наличии 3 «x/з», но отсутствует 4 «x/з»: z=3-(34)О Если в наличии 4 «x/з», но отсутствует 5 «x/з»: z=4-(34)О Если в наличии 5 «x/з», но отсутствует 6 «x/з»: z=5 - (34)
OЕсли в наличии 6 «х/з»: z=6 - (34)
О Если отсутствует 1 «х/кол-во»: x=0 - (34)
О Если в наличии 1 «х/кол-во», но отсутствует 2 «х/кол-во»: x=1-(34)О Если в наличии 2 «х/кол-во», но отсутствует 3 «х/кол-во»: x=2-(34)О Если в наличии 3 «х/кол-во», но отсутствует 4 «х/кол-во»: x=3-(34)О Если отсутствует 1 «х/у»: y=0 - (34)
О Если в наличии 1 «x/y», но отсутствует 2 «x/y»: y=1 - (34)
```

```
 Если в наличии 2 «х/у», но отсутствует 3 «х/у»: у=2 — (34)
     Если в наличии 3 «х/у», но отсутствует 4 «х/у»: у=3 — (34)
     Если отсутствует 3 «х/кол-во»: х+1,  «кол-во» +1, «з» +1 — (34)
     Если в наличии 1 «х/кол-во»: х-1,  «кол-во» -1, «з» -1 — (34)
     Если отсутствует 3 «х/у»: у+1,  «у» +1, «з» +1 — (34)
     Если в наличии 1 «х/у»: у-1,  «з» -1, «у» -1 — (34)
    \bigcirc Если в наличии 6 «x/з»: Как это работает?, \mathscr{P} «кол-во» = 0, «у» = 0,
48)\bigcirc Назад, \mathscr{P}46)
```

```
35
```
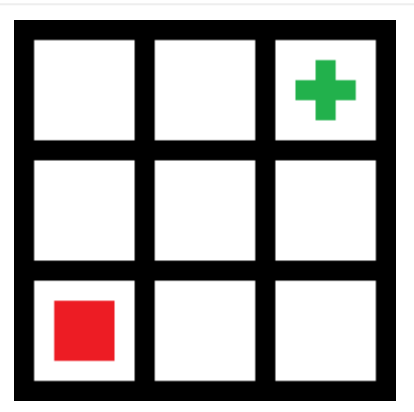

Дойди до зеленого крестика.

**Идти вверх** — (**[9](#page-5-0)**)

**Идти вправо** — (**[43](#page-16-0)**)

## <span id="page-14-1"></span>**36**

Текст. [color=black]**Цветной**[/color] текст.

**Назад** — (**[18](#page-7-0)**)

## <span id="page-14-2"></span>**37**

### **Умножение с переменной**

Жмакай на кнопку, пока не получишь свой результат.

 Если в наличии 1 «Ресурсы/Переменная», но отсутствует 1 «х/у»: **Нажми на меня**, «Переменная» -1, «Результат» +404 — (**[37](#page-14-2)**)

```
 Если в наличии 1 «х/у»: Нажми на меня,  «у» -1, «Результат» +-404,
«Переменная» +1 — (37)
     Если отсутствуют 1 «Ресурсы/Переменная», 1 «х/у»: Готово! — (37)
     Если отсутствуют 1 «Ресурсы/Переменная», 1 «х/у»: Назад, 
«Результат» = 0 — (59)
```
<span id="page-15-0"></span>Текст. [color=gray]**Цветной**[/color] текст.

**Назад** — (**[18](#page-7-0)**)

## <span id="page-15-1"></span>**39**

Текст. [color=white]**Цветной**[/color] текст.

**Назад** — (**[18](#page-7-0)**)

# **40**

### **Использование "Нажми\_на\_меня" переходов**

<span id="page-15-3"></span>Учитывая отсутствие формул и элементов программирования в митриле, это единственный способ перевода ключевых слов в ресурсы и наоборот .

*Где это нужно? Ну... Если брать во внимание тот факт, что реализация дайсов возможна ТОЛЬКО через ключевые слова, то ответ становится немного очевидным. [Уже не актуально]*

Такие переходы являются неотъемлемой частью любой сложной механики в митриле и отлично подходят для портирования всего, что требует большого количества кубиков или формул.

Каноніный пример использования можно найти в моем сторигейме "Бесконечное подземелье".

**Назад** — (**[46](#page-18-1)**)

## <span id="page-15-2"></span>**41**

Текст. [color=yellow]**Цветной**[/color] текст.

**Назад** — (**[18](#page-7-0)**)

<span id="page-16-1"></span>Текст. [color=fuchsia]**Цветной**[/color] текст.

**Назад** — (**[18](#page-7-0)**)

## <span id="page-16-0"></span>**43**

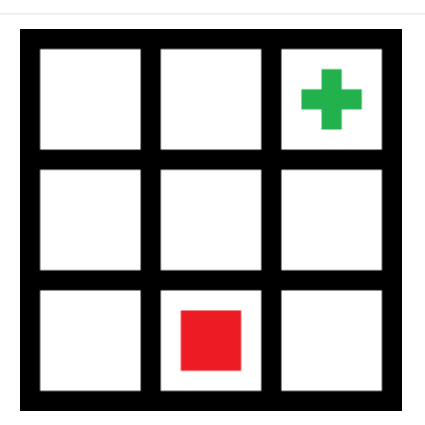

Дойди до зеленого крестика.

**Идти вверх** — (**[5](#page-3-0)**)

- **Идти вправо** (**[14](#page-6-3)**)
- **Идти влево** (**[35](#page-14-0)**)

<span id="page-16-2"></span>**44**

### **Генерация случайных чисел**

Случайное число (1-999) генерируется...

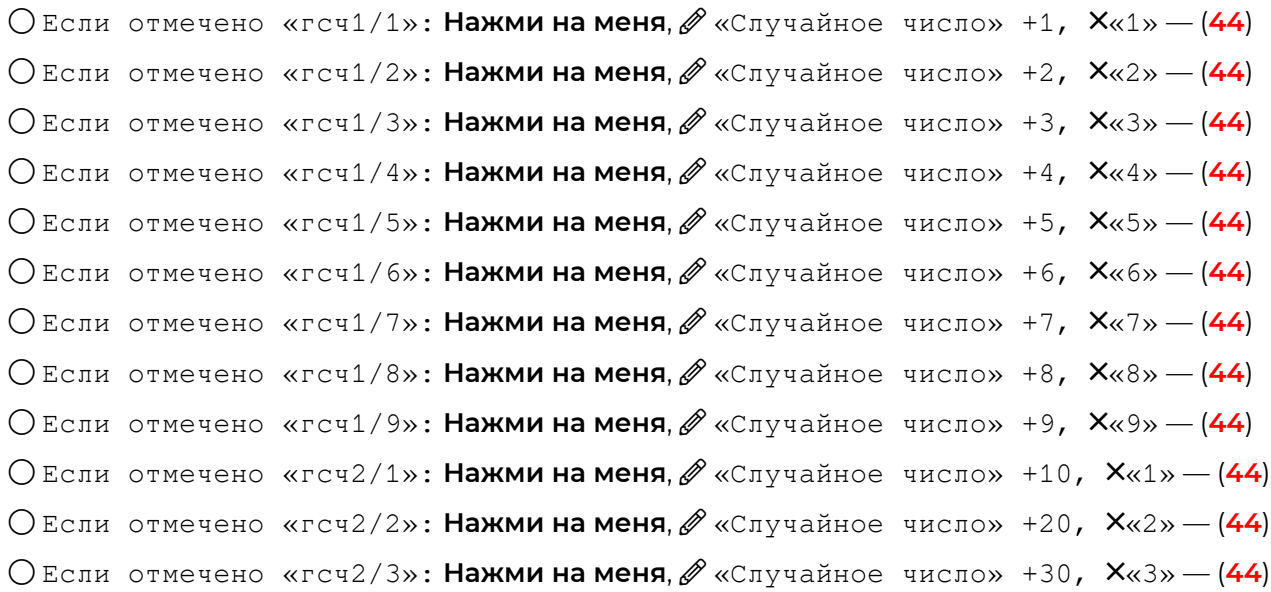

 $\bigcap$  Если отмечено «гсч2/4»: Нажми на меня. *«Случайное число»* +40, X«4» — ([44](#page-16-2))  $\bigcirc$  Если отмечено «гсч2/5»: Нажми на меня,  $\mathscr{P}$  «Случайное число» +50, X«5» - ([44](#page-16-2))  $\bigcirc$  Если отмечено «гсч2/6»: Нажми на меня,  $\mathscr{P}$  «Случайное число» +60, X«6» - ([44](#page-16-2)) Если отмечено «гсч2/7»: **Нажми на меня**, «Случайное число» +70, «7» — (**[44](#page-16-2)**)  $\bigcirc$  Если отмечено «гсч2/8»: Нажми на меня,  $\mathscr{P}$  «Случайное число» +80, X«8» - ([44](#page-16-2))  $\bigcirc$  Если отмечено «гсч2/9»: Нажми на меня,  $\mathscr{P}$  «Случайное число» +90, X«9» — ([44](#page-16-2))  $\bigcirc$  Если отмечено «гсч3/1»: Нажми на меня,  $\mathscr{O}$  «Случайное число» +100, X«1» - ([44](#page-16-2)) Если отмечено «гсч3/2»: **Нажми на меня**, «Случайное число» +200, «2» — (**[44](#page-16-2)**)  $\bigcirc$  Если отмечено «гсч3/3»: Нажми на меня,  $\mathscr{D}$  «Случайное число» +300, X«3» - ([44](#page-16-2))  $\bigcirc$  Если отмечено «гсч3/4»: Нажми на меня,  $\mathscr{D}$  «Случайное число» +400, X«4» - ([44](#page-16-2))  $\bigcirc$  Если отмечено «гсч3/5»: Нажми на меня,  $\mathscr{D}$  «Случайное число» +500, X«5» — ([44](#page-16-2))  $\bigcirc$  Если отмечено «гсч3/6»: Нажми на меня,  $\mathscr{D}$  «Случайное число» +600, X«6» - ([44](#page-16-2))  $\bigcirc$  Если отмечено «гсч3/7»: Нажми на меня,  $\mathscr{D}$  «Случайное число» +700, X«7» - ([44](#page-16-2))  $\bigcirc$  Если отмечено «гсч3/8»: Нажми на меня,  $\mathscr{P}$  «Случайное число» +800, X«8» - ([44](#page-16-2)) Если отмечено «гсч3/9»: **Нажми на меня**, «Случайное число» +900, «9» — (**[44](#page-16-2)**)  $\bigcirc$  Если отмечено «гсч2/ноль»: Нажми на меня,  $\mathscr{D}$  Х«ноль» — ([44](#page-16-2))

 $\bigcirc$  Если отмечено «гсч3/ноль»: Нажми на меня,  $\mathscr{D}$  Х«ноль» — ([44](#page-16-2))

 $O$ Если отсутствуют «гсч1/1», «гсч1/2», «гсч1/3», «гсч1/4», «гсч1/5», «гсч1/6», «гсч1/7», «гсч1/8», «гсч1/9», «гсч2/1», «гсч2/2», «гсч2/3», «гсч2/4», «гсч2/5», «гсч2/6», «гсч2/7», «гсч2/8», «гсч2/9», «гсч2/ноль», «гсч3/1», «гсч3/2», «гсч3/3», «гсч3/4», «гсч3/5», «гсч3/6», «гсч3/7», «гсч3/8», «гсч3/9», «гсч3/ноль»: **Случайное число вы готово!** — (**[44](#page-16-2)**)

 $O$ Если отсутствуют «гсч1/1», «гсч1/2», «гсч1/3», «гсч1/4», «гсч1/5», «гсч1/6», «гсч1/7», «гсч1/8», «гсч1/9», «гсч2/1», «гсч2/2», «гсч2/3», «гсч2/4», «гсч2/5», «гсч2/6», «гсч2/7», «гсч2/8», «гсч2/9», «гсч2/ноль», «гсч3/1», «гсч3/2», «гсч3/3», «гсч3/4», «гсч3/5», «гсч3/6», «гсч3/7», «гсч3/8», «гсч3/9», «гсч3/ноль»: **Сгенерировать еще раз**, «Случайное число» = 0, отметить случайное ключевое слово (1-9) в «гсч1», отметить случайное ключевое слово (1-10) в «гсч2», отметить случайное ключевое слово (1-10) в «гсч3» — (**[44](#page-16-2)**)

 $O$ Если отсутствуют «гсч1/1», «гсч1/2», «гсч1/3», «гсч1/4», «гсч1/5», «гсч1/6», «гсч1/7», «гсч1/8», «гсч1/9», «гсч2/1», «гсч2/2», «гсч2/3», «гсч2/4», «гсч2/5», «гсч2/6», «гсч2/7», «гсч2/8», «гсч2/9», «гсч2/ноль», «гсч3/1», «гсч3/2», «гсч3/3», «гсч3/4», «гсч3/5», «гсч3/6», «гсч3/7», «гсч3/8», «гсч3/9», «гсч3/ноль»: **Как это работает?**, «Случайное число» = 0 — (**[60](#page-23-1)**)

 $\bigcirc$ Если отсутствуют «гсч1/1», «гсч1/2», «гсч1/3», «гсч1/4», «гсч1/5», «гсч1/6», «гсч1/7», «гсч1/8», «гсч1/9», «гсч2/1», «гсч2/2», «гсч2/3», «гсч2/4», «гсч2/5», «гсч2/6», «гсч2/7», «гсч2/8», «гсч2/9», «гсч2/ноль», «гсч3/1», «гсч3/2», «гсч3/3», «гсч3/4», «гсч3/5», «гсч3/6», «гсч3/7», «гсч3/8», «гсч3/9», «гсч3/ноль»: **Назад**, «Случайное число» = 0 — (**[46](#page-18-1)**)

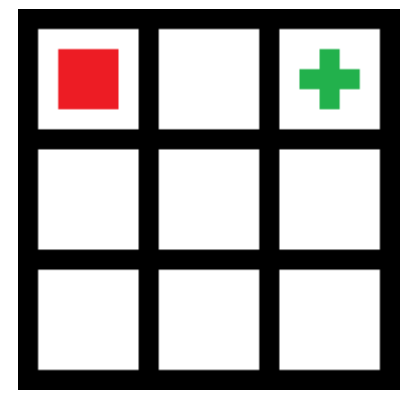

<span id="page-18-2"></span>Дойди до зеленого крестика.

 $\bigcirc$  Идти вправо — (3)

 $\bigcirc$  Идти вниз — (9)

# <span id="page-18-1"></span>46

Тут собраны различные статьи потерявшие актуальность и/или смысл.

○ Использование "если не" систем в переходах - (23)

 $\bigcirc$  Использование "Нажми на меня" переходов — (40)

О Генерация случайных чисел (Старая версия), В отметить случайное ключевое слово  $(1-9)$  в «гсч1», отметить случайное ключевое слово  $(1-10)$  в «гсч2», отметить случайное ключевое слово  $(1-10)$  в «гсч3» - (44)

○ Простые операции с числами#1 [Сложение] — (34)

 $\bigcirc$  Простые операции с числами#2 [Перевод нескольких значений в одно] — (54)

 $\bigcirc$  Простые операции с числами#3 [Умножение с переменной] — (59)

 $\bigcirc$  Назад — (1)

# <span id="page-18-0"></span>47

Выбери раздел.

 $\bigcirc$  Работа с числовыми значениями —  $(8)$ 

- О Простейшие математические операции в Митриле,  $\mathscr{Q} \ll x \gg +1$ ,  $\ll y \gg +1$  (28)
- О Сложные формулы для продвинутых механик,  $\mathscr{P}$  «x» +1, «y» +1, «z» +1 (27)

 $\bigcirc$  Назад — (1)

### <span id="page-19-2"></span>**Сложение**

Есть два способа реализации сабжа: *человеческий* и *через жопу*.

**Через жопу** - сделать по аналогу кубиков. Да, создать десять тысяч переходов и с их помощью запихнуть Х да Y в одну переменную.

**Человеческий** - если ты знаешь, что в тексте будет проверка типа х+у=z, сразу "прицепить" z к х и у, тогда значение z не придется подсчитывать, ВООБЩЕ НЕ ПРИДЕТСЯ ПОДСЧИТЫВАТЬ, КАРЛ.

Зачем это нужно? Это нужно дабы избежать лишних нажми\_на\_меня переходов. Они хоть и панацея, но всегда нужно искать *более рациональное* решение.

**Назад** — (**[34](#page-13-1)**)

<span id="page-19-1"></span>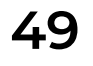

#### **Отступы между абзацами**

Если ты хочешь узнать, как сделать такой абзац, нажми на кнопку снизу.

[cоlor=white]**абзац**[/color]

Его можно использовать, например, чтобы создать пустой первый параграф.

**Волшебная кнопка** — (**[30](#page-12-2)**)

**Назад** — (**[50](#page-19-0)**)

<span id="page-19-0"></span>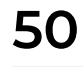

Этот раздел был закончен и обновлен 23.10.20

**Цветной шрифт** — (**[57](#page-22-1)**)

- **Примеры всех переходов** (**[10](#page-5-2)**)
- **Отступы между абзацами** (**[30](#page-12-2)**)
- **Использование гифок** (**[33](#page-13-2)**)

**Назад** — (**[25](#page-10-1)**)

### Генерация первых/случайных событий

<span id="page-20-1"></span>Особенно если ты используешь систему первых посещений, далеко не лишним было бы добавить счетчик вероятности нового события. Что это? Сейчас объясню.

Если ты в своем сторигейме используешь открытый мир, то наверняка в некоторых локациях есть случайные события (например, камрад, на тебя напала банда разбойников!) и чтобы игра была достаточно насыщенной и не очень сложной можно добавить небольшой счетчик из ресурсов буквально на 1-2 перехода (особенно это касается системы первых посещений).

 $\bigcirc$  Назад — (22)

### 52

#### Создание блуждающего инвентаря

<span id="page-20-2"></span>Помнишь, что я говорил в разделе о работе с динамическими картами? Не помнишь? Тогда прочти еще раз.

Ответ на вопрос: "Зачем цеплять уникальное ключевое слово к каждой локации?"

За тем, чтобы создать блуждающий инвентарь! Войти в него можно с любой локации, а место откуда вы вошли (оно нужно, чтобы выйти из такого инвентаря) определяется тем самым "уникальным ключевым словом". Такой инвентарь можно использовать для подробного описания вещей или, например, в эскейп-квестах для усложнения способа применения вещей. Кстати, можно совместить многоразовую ручную точку сохранения и такой инвентарь, получив чистейший профит!

О Назад, Уна предыдущий параграф - (22)

## <span id="page-20-0"></span>53

Ты вышел из Поваренной книги митрилоюзера.

## <span id="page-20-3"></span>54

#### Перевод нескольких значений в одно

Ты сможешь узнать как это работает, когда z будет равен семи.

Х и У переводятся в Z вручную.

 $\bigcirc$  x+1,  $\mathscr{O}$  «x» +1 - (54)  $Q$  v+1.  $\mathscr{D}$  «v» +1 - (54)

 Если в наличии 1 «Ресурсы/х», в наличии 1 «Ресурсы/у»: **Перевести**, «z» +2, «x» -1, «y» -1 - ([54](#page-20-3)) Если в наличии 1 «Ресурсы/х», но отсутствует 1 «Ресурсы/у»: **Перевести**, «z»  $+1$ , «x»  $-1 - (54)$  $-1 - (54)$  $-1 - (54)$  Если в наличии 1 «Ресурсы/у», но отсутствует 1 «Ресурсы/х»: **Перевести**, «z» +1, «у» -1 — (**[54](#page-20-3)**) Если в наличии 7 «Ресурсы/z»: **Далее**, «х» = 0, «у» = 0, «z» = 0 — (**[56](#page-21-1)**)  $\bigcirc$  **Назад**,  $\mathscr{P}$  «x» = 0, «y» = 0, «z» = 0 — ([46](#page-18-1))

### **55**

#### **Мультиплеер**

<span id="page-21-0"></span>С появлением чата появилась и возможность поддержки мультиплеера. Для поддержки такового вам необходимо создать некое подобие клиента для каждого игрока. Следуйте следующим простым советам, чтобы избежать многих проблем и сделать ваш клиент рабочим:

1. Оптимальное количество игроков в одной игре – 2. Сделайте больше и огромный даунтайм отпугнет всех ваших потенциальных игроков, а мультеплеер без их притока быстро загнётся.

2. Выбирайте жанр, с пошаговым сражением. Например, стратегии, что-то вроде **[Администратора](https://quest-book.ru/online/view/admin)**, **[Марсианского сепаратизма](https://quest-book.ru/online/view/mars/)** или **Колонии Zero One** отлично подойдет.

3. По возможности сведите к минимуму обмен информацией между клиентами и создайте для этого триггер-борд с ключевыми словами, скрытыми под переходами на экране ожидания своего хода. Если игрок 1, например, решает сбросить атомную бомбу на базу игрока 2, то он теряет эту бомбу, а на его экране должно появится ключевое слово, которое он должен будет отправить в чат своему противнику. Игрок 2 в свою очередь должен нажать на кнопку с соответствующим словом, чтобы у него запустилось данное событие во время его хода.

4. Группируйте кнопки с ключевыми словами на триггер-борде по цветам, чтобы в них было легче ориентироваться.

5. Прирост войск/ресурсов и т.д. должен быть пошаговым. Информация об их количестве должна быть только на клиенте. Взаимодействовать с базовыми ресурсами нужно тоже на нем, получая ключевые слова, которые нужно отправить противнику.

6. Создайте соло режим, т.к. не всегда будет достаточно игроков, чтобы сыграть в мультиплеере или кому-то может банально не хватить пары.

Надеюсь, что эти советы ускорят появление качественных сторигеймов с мультиплеером.

**Назад** — (**[25](#page-10-1)**)

## **56**

#### **Перевод нескольких значений в одно**

<span id="page-21-1"></span>Тут все предельно просто: отнимаем одно и добавляем другое. Просто и сердито. Думаю, подробные объяснения тут излишни.

#### <span id="page-22-1"></span>**Цветной шрифт**

Надоел серый шрифт? Тогда эта статья именно для тебя! Для смены цвета тебе придется прописать следующее: [сolor=х]цветной текст[/соlor] Х - название нужного цвета на английском. Список всех цветов: aqua - ядовито-синий black - чёрный blue - синий fuchsia - ядовито-пурпурный gray - серый green - зелёный lime - ядовито-зеленый maroon - бордовый navy - тёмно-синий olive - оливковый purple - пурпурный red - красный silver - серебряный teal - сине-зелёный white - белый yellow - жёлтый ==================== Пример [color=lime]цветного текста[/color], где х=lime.

 **Примеры всех цветов** — (**[18](#page-7-0)**) **Назад** — (**[50](#page-19-0)**)

<span id="page-22-0"></span>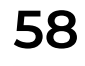

Текст. [color=lime]**Цветной**[/color] текст.

**Назад** — (**[18](#page-7-0)**)

### <span id="page-23-0"></span>Умножение с переменной

Для начала тебе нужно задать переменную, используй для этого кнопки [+/-1]

Формула, по которой будет вычисляться наш результат:

Переменная\*404

Почему я взял именно 404? Потому что могу.

Думаю, камрад, ты и сам поймешь как это работает. Как говорится, лучше один раз увидеть, чем 100 раз услышать)

```
\bigcirc +1. \mathscr{P} «Переменная» +1 — (59)
```

```
О Если в наличии 1 «Ресурсы/Переменная»: -1, \mathscr{D} «Переменная» -1 — (59)
     О Если отсутствует 1 «Ресурсы/Переменная»: -1, \mathscr{P} «Переменная» +-1,
«y» +1 - (59)\bigcirc Вычислить — (37)
     O Назад — (46)
```
## <span id="page-23-1"></span>60

#### Генерация случайных чисел

Это всего лишь 3d10, "оцифрованные" с помощью нажми\_на\_меня переходов.

Первый бросок определяет сотни, второй - десятки, что определяет третий, догадайся сам. Где это нужно?

Это нужно при определении случайного количества "ресурсов", урона, например.

 $\bigcirc$  Назад — (44)